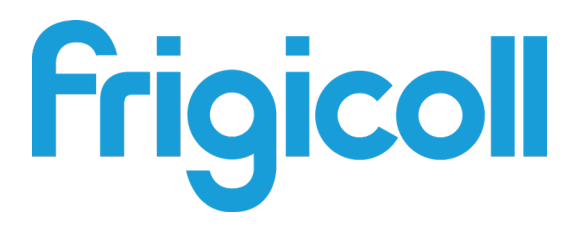

# MANUEL D'UTILISATION

## PASSERELLE MODBUS

GW-MOD(A) - (K05-MODBUS A)

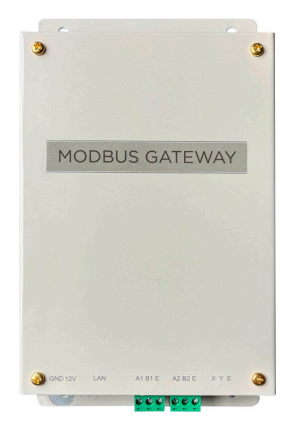

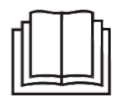

Nous vous remercions d'avoir acheté notre produit. Avant d'utiliser votre produit, veuillez lire attentivement ce manuel. Conservez-le afin de pouvoir vous y reporter ultérieurement.

# **SOMMAIRE**

#### 1 Présentation

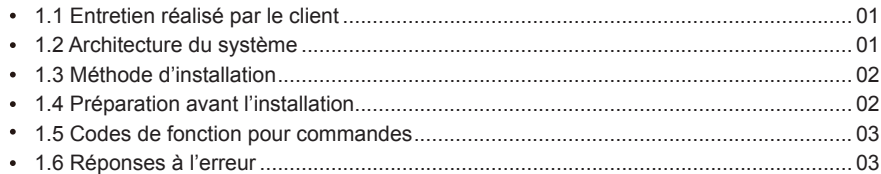

#### 2 Utilisation du produit

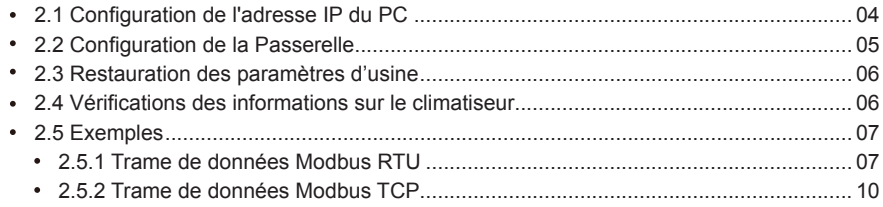

#### 3 Tables de mappage de GW-Modbus(A)

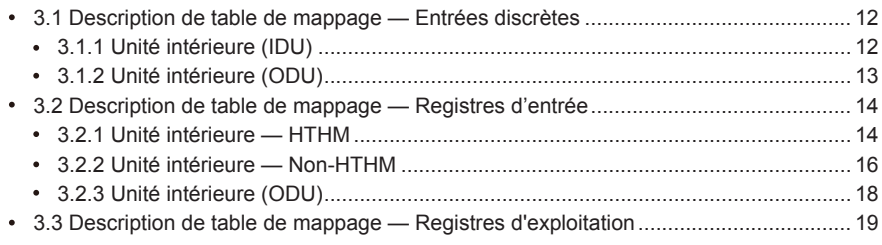

### **Précautions à prendre**

Les manuels d'utilisation et d'installation du produit contiennent les informations suivantes : prise en main du produit, prévention des risques de blessures et dégâts matériels, et utilisation correcte et sûre du produit. Lisez les informations suivantes attentivement et assurez-vous que vous avez compris les différents contenus (identifications et indicateurs). Observez les précautions ci-dessous.

#### A Avertissement

Lisez attentivement les instructions relatives à la sécurité avant de procéder à l'installation. Assurez-vous que vous observez les précautions en matière de sécurité importantes fournies ci-dessous.

Signification des symboles :

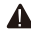

Avertissement : Une mauvaise manipulation peut causer des blessures personnelles ou des pertes de matériel.

A Mise en garde : Une mauvaise manipulation peut causer de graves blessures.

Après les travaux d'installation, vérifiez que le dispositif fonctionne normalement et confiez le manuel au client pour qu'il en prenne soin.

[Note] Le terme « blessures » signifie que la personne affectée ne doit pas être conduite à l'hôpital et ne doit pas suivre un traitement de longue durée. Il s'agit en général de plaies, brûlures ou chocs électriques.

#### Icônes Les pertes matérielles impliquent des pertes de biens et équipements.

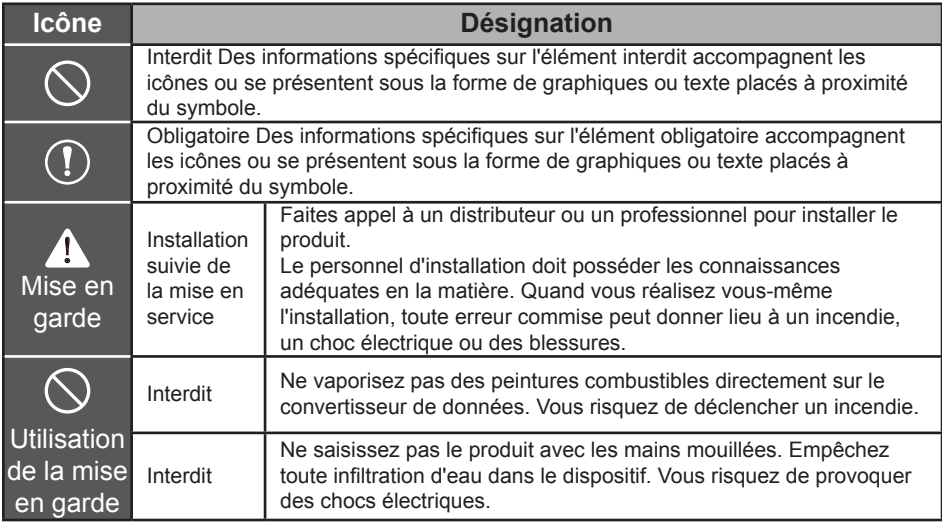

#### $\triangle$  Mise en garde

- Faites appel à un distributeur ou un professionnel pour installer le produit.
- L'équipement ne doit pas être installé par des personnes non qualifiées en raison des risques associés de choc électrique ou incendie en cas de mauvaise installation.

#### **A** Avertissement

N'installez pas le produit où il existe un danger de fuites de gaz inflammables. Toute fuite dans le voisinage immédiat du dispositif peut causer un incendie.

## **1 Présentation**

#### **1.1 Entretien réalisé par le client**

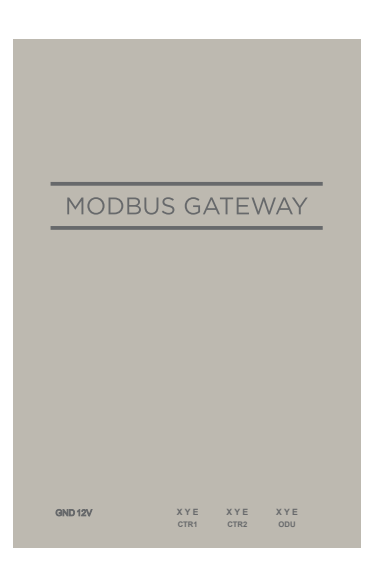

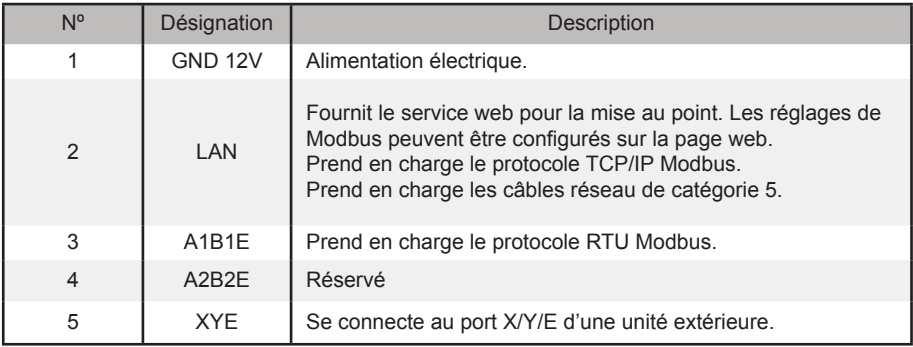

#### **1.2 Architecture du système**

GW-Modbus(A) prend en charge les modèles V6 et V6R.\*Note 1

GW-Modbus(A) prend en charge un maximum de 8 systèmes de refroidissement et 64 unités intérieures. Les adresses des unités intérieures et unités extérieures connectées à GW-Modbus(A) ne peuvent pas être dupliquées. \*Note 2 Lorsqu'un changement de système se produit, il faut faire redémarrer GW-Modbus(A).

Un tiers peut effectuer un développement intégré par le biais du protocole RTU Modbus ou TCP/IP Modbus.

\* Note 1 : Pour plus de détails sur les modèles pris en charge, contactez les ingénieurs du support technique.

\* Note 2 : Les adresses des unités intérieures connectées à GW-Modbus(A) ne peuvent pas être dupliquées. Les adresses des unités extérieures doivent être uniques.

#### **1.3 Méthode d'installation**

I. Dimensions structurelles (Unité : mm)

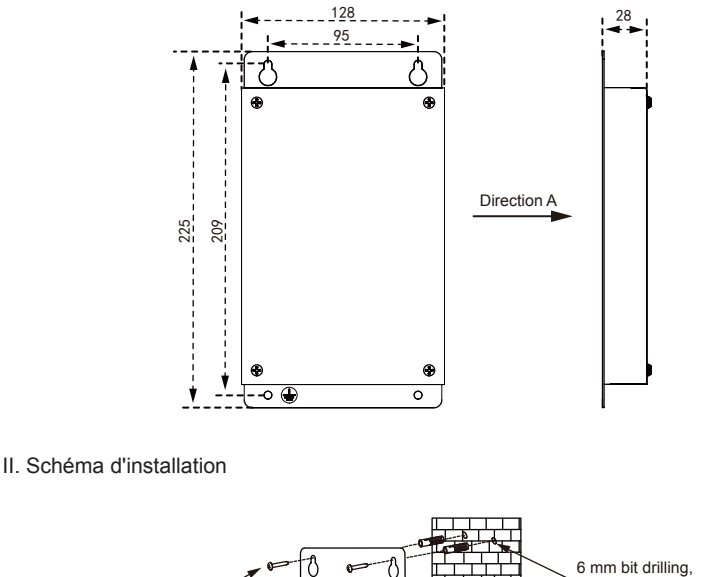

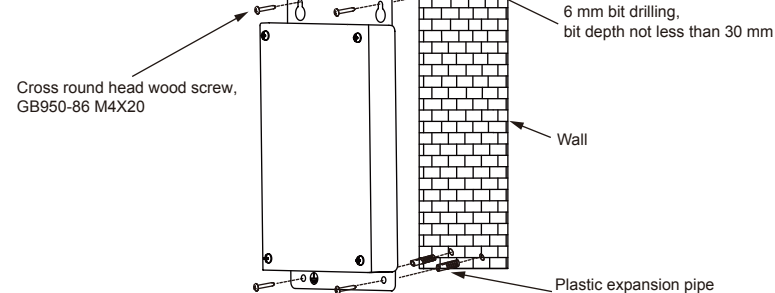

#### **1.4 Préparation avant l'installation**

Vérifiez si les montages suivants sont complets

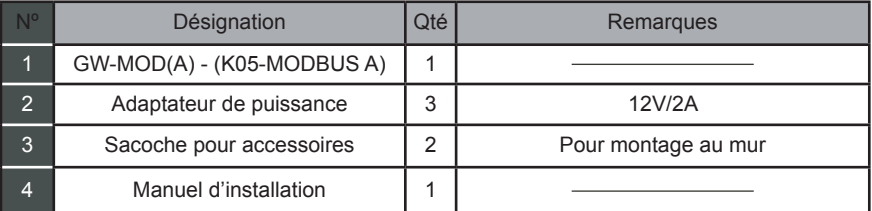

#### **1.5 Codes de fonction pour commandes**

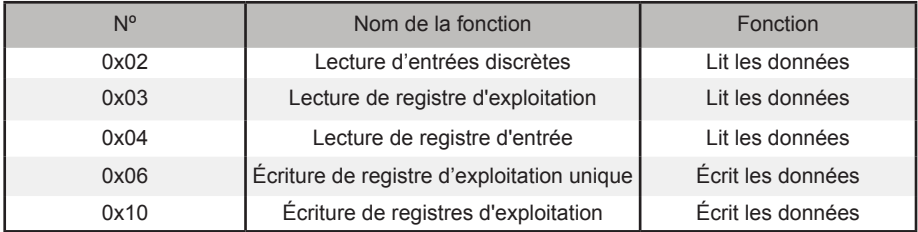

### **1.6 Réponses à l'erreur**

Un dispositif tiers sert de dispositif maître Modbus tandis que GW-Modbus(A) sert de dispositif esclave.

Le dispositif maître envoie une requête et attend une réponse du dispositif esclave. Si aucune erreur ne se produit, le dispositif esclave répond normalement. Si une erreur de vérification des données se produit, le dispositif esclave ne répond pas. Lorsque les données envoyées par le dispositif maître présentent une erreur autre que l'erreur de vérification des données, le dispositif esclave répond par une erreur.

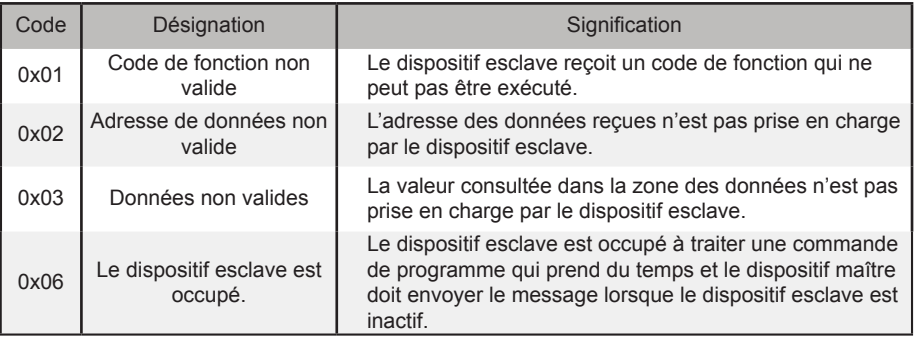

## **2. Utilisation du produit**

### **2.1 Configuration de l'adresse IP du PC**

L'adresse IP par défaut de l'adresse de GW-Modbus(A) est « 192.168.1.185 ». Le PC utilisé pour accéder à la page web de GW-Modbus(A) doit se trouver dans le même segment de réseau que GW-Modbus(A).

Ouvrez la boîte de dialogue « Propriétés du protocole Internet version 4 (TCP/IPv4) » et réglez l'adresse IP et le masque de sous-réseau, par exemple, réglez l'adresse IP sur 192.168.1.10 et le masque de sous-réseau sur 255.255.255.0.

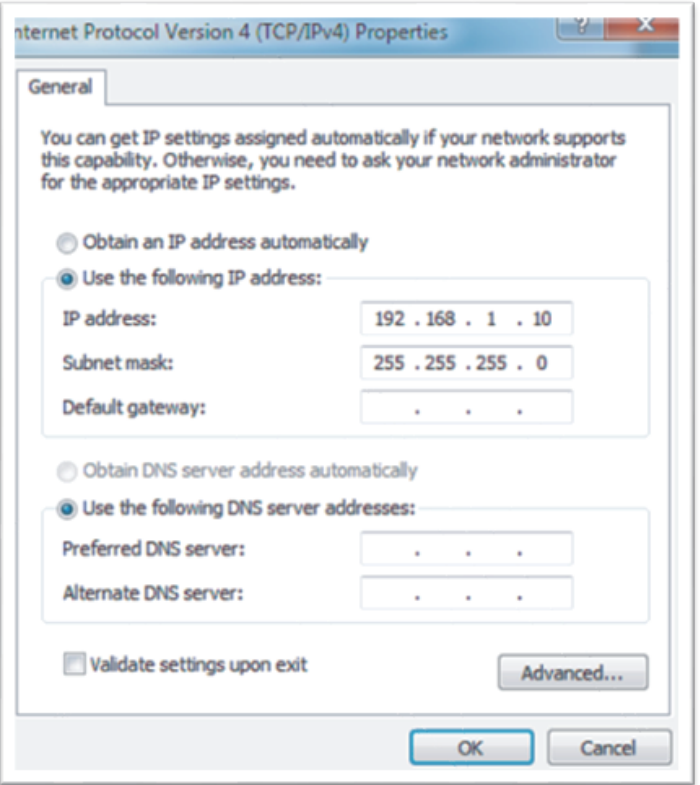

Après la configuration, cliquez sur « OK ».

Note : La configuration ci-dessus est juste à titre de référence. Veuillez suivre les instructions du personnel informatique pendant les projets réels.

### **2.2 Configuration de la Passerelle**

Dans la barre d'adresse du navigateur (\*Note 3), saisissez « http://192.168.1.185:8586 ». La page web du GW-Modbus(A) s'affiche, comme indiqué dans l'image ci-dessous.

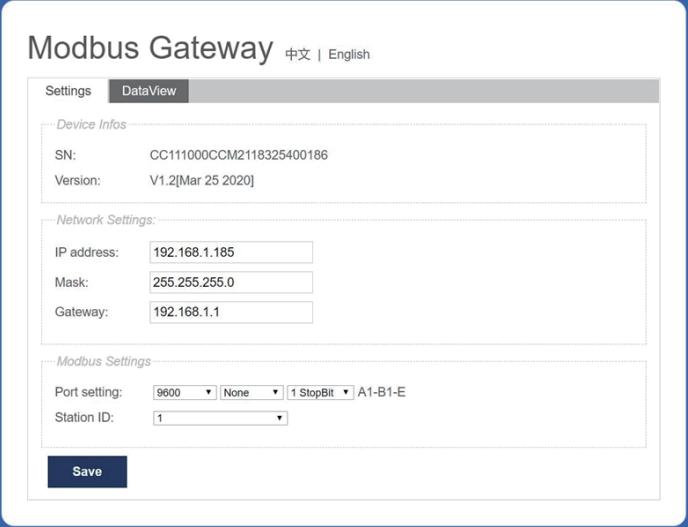

\* Note 3 : Internet Explorer (IE) est le navigateur recommandé.

Le tableau ci-dessous décrit les paramètres.

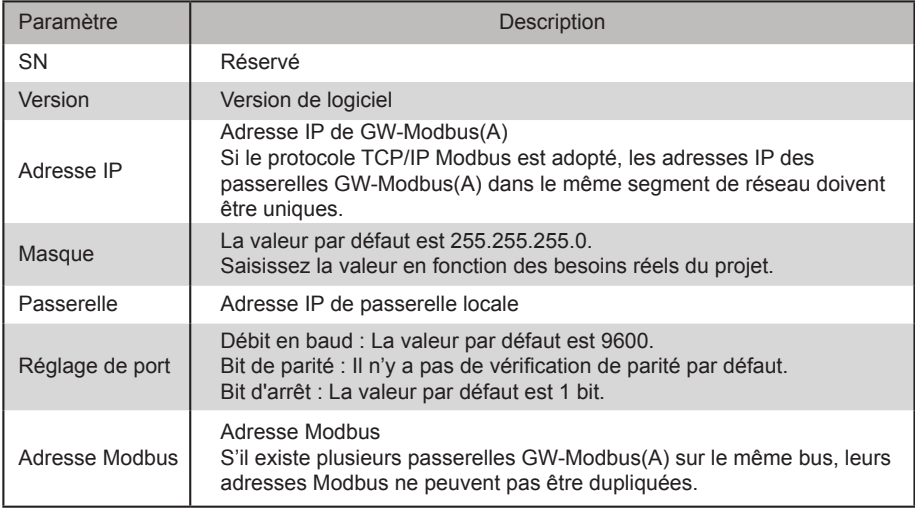

Après avoir modifié les paramètres, cliquez sur « Enregistrer » pour sauvegarder les réglages. Après la modification des paramètres, le GW-Modbus(A) redémarre automatiquement.

#### **2.3 Restauration des paramètres d'usine**

Appuyez sur « SW1 » trois fois de suite dans les 5 secondes qui suivent la mise sous tension de GW-Modbus(A), pour permettre au dispositif d'entrer dans le mode de restauration des paramètres d'usine. Le voyant RUN clignote rapidement à une fréquence de 5 Hz. Une fois les paramètres d'usine restaurés, le système redémarre automatiquement et le voyant RUN clignote normalement à une fréquence de 1 Hz.

### **2.4 Vérifications des informations sur le climatiseur**

Cliquez sur l'onglet « DataView » de la page web, puis sur « Entrées discrètes » ou « Registres d'exploitation » afin de vérifier les informations relatives aux climatiseurs.

Lorsque « Entrées discrètes » est sélectionné, une page comme celle de l'image ci-dessous s'affiche.

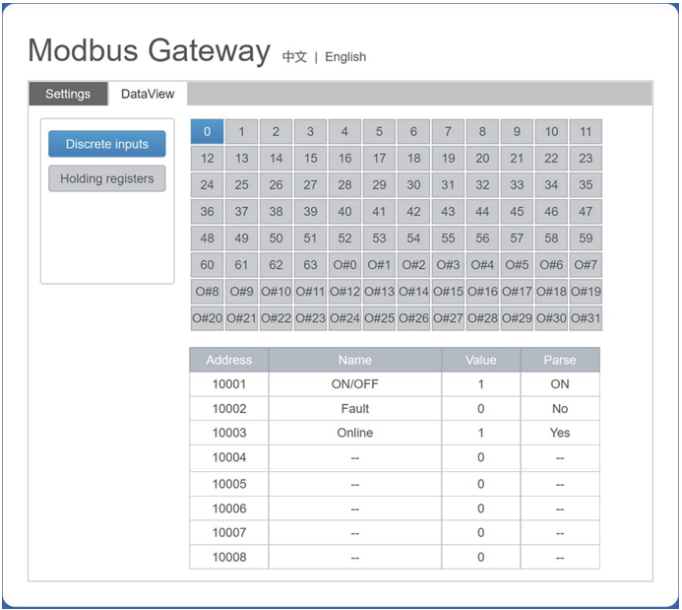

Cliquez sur le numéro d'adresse d'une unité intérieure ou d'une unité extérieure. Les informations sur le fonctionnement du climatiseur s'affichent.

Lorsque « Registres d'exploitation » est sélectionné, une page similaire à celle illustrée dans l'image ci-dessous s'affiche.

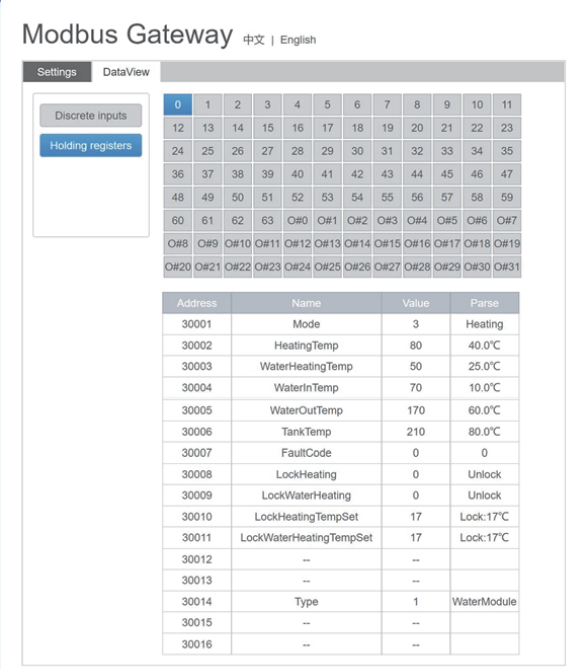

Dans l'image ci-dessus, la première colonne indique les adresses, la deuxième colonne indique les noms de registre, la troisième colonne indique les valeurs originales et la quatrième colonne indique les valeurs analysées.

#### **2.5 Exemple**

#### **2.5.1 Trame de données Modbus RTU**

Requête/Réponse :

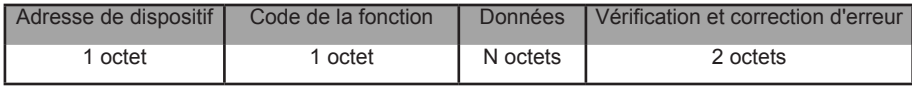

#### 1) 0x02 Lecture d'entrées discrètes

L

Exemple : Demande au dispositif de lire les adresses d'entrées discrètes 0-15

Paquet de demande : 01 02 00 00 00 0F 38 0E

Paquet de réponse : 01 02 02 05 05 7A EB

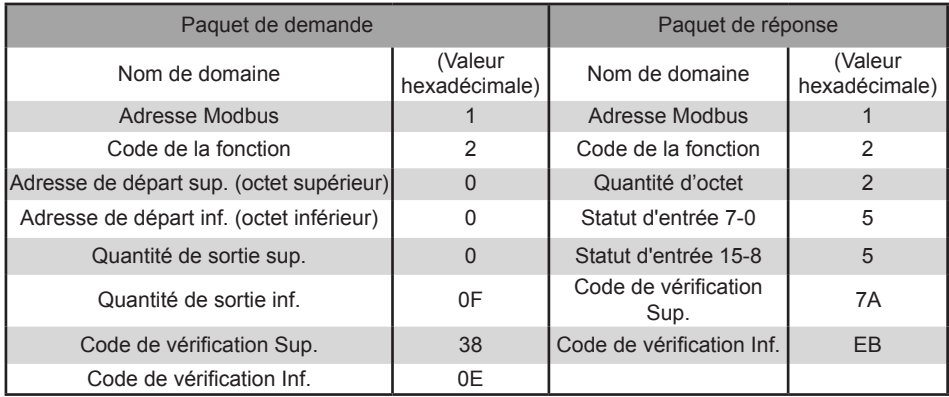

« Hi » indique l'octet supérieur tandis que « Lo » indique l'octet inférieur.

2) 0x03 Lecture de registre d'exploitation

Exemple : Demande au dispositif de lire les données des registres d'exploitation 1-5

Paquet de demande : 01 03 00 01 00 05 D4 09

Paquet de réponse : 01 03 0A 00 01 00 02 00 03 00 14 00 17 4E EC

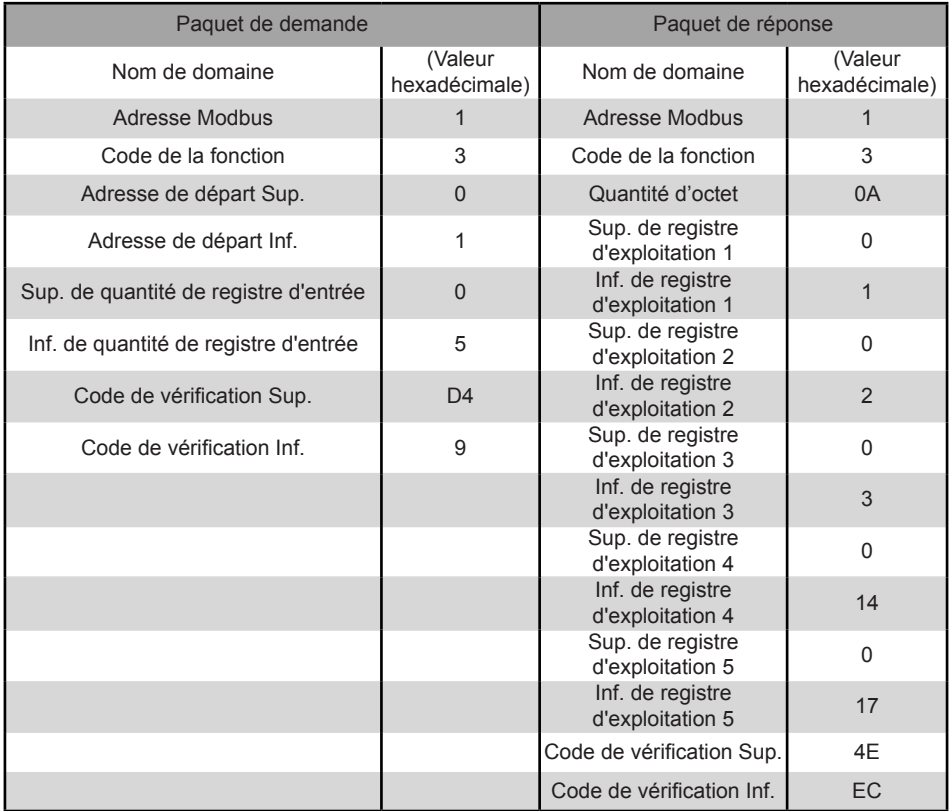

#### 3) 0x04 Lecture de registre d'entrée

 Exemple : Demande au dispositif de lire les données des registres d'entrée 32-34 Paquet de demande : 01 04 00 20 00 03 B1 C1 Paquet de réponse : 01 04 06 00 05 00 0A 00 10 8D 5D

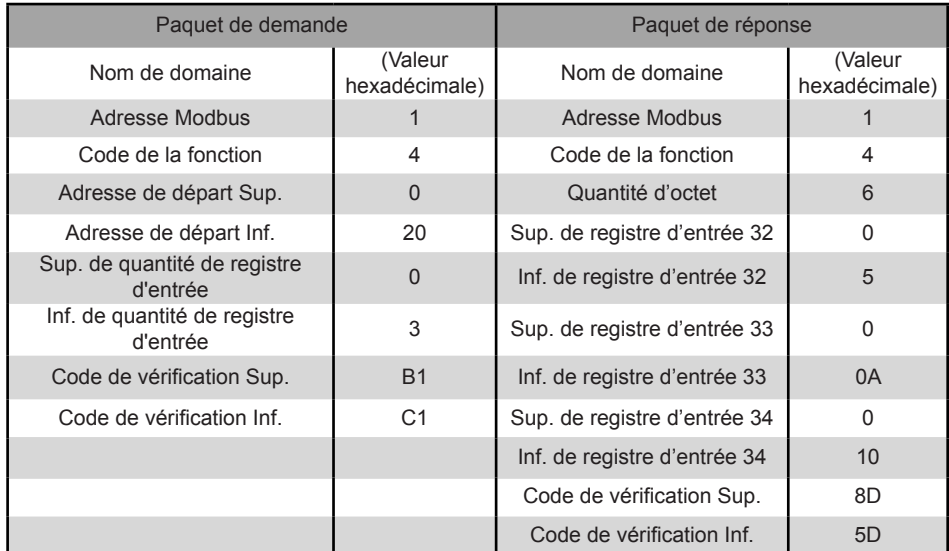

4) 0x06 Écriture de registre d'exploitation unique

Exemple : Demande au dispositif d'écrire la valeur hexadécimale 00 14 dans le registre 4.

Paquet de demande : 01 06 00 04 00 14 C8 04

Paquet de réponse : 01 06 00 04 00 14 C8 04

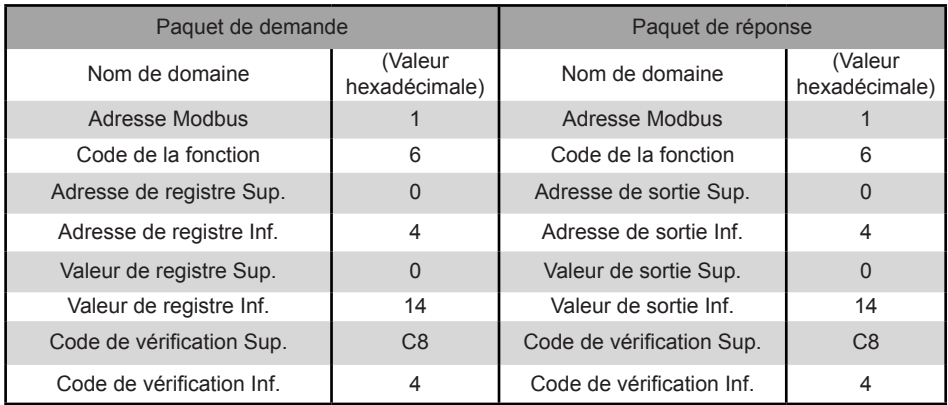

#### 5) 0x10 Écriture de registre d'exploitation multiples

 Exemple : Demande au dispositif d'écrire la valeur hexadécimale 00 02 et 00 01 dans les deux registres commençant par 2.

Paquet de demande : 01 10 00 02 04 00 02 00 01 12 76

Paquet de réponse : 01 10 00 02 00 02 E0 08

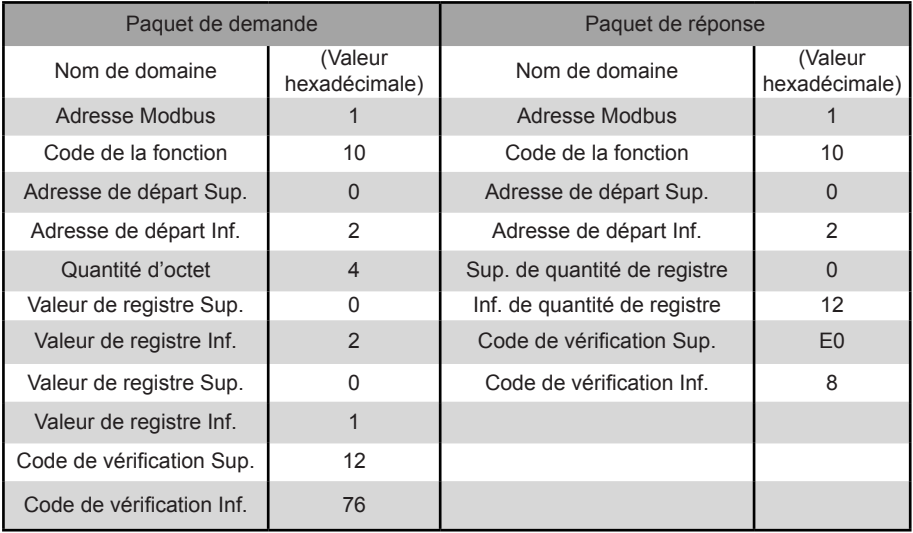

#### **2.5.2 Trame de données Modbus TCP**

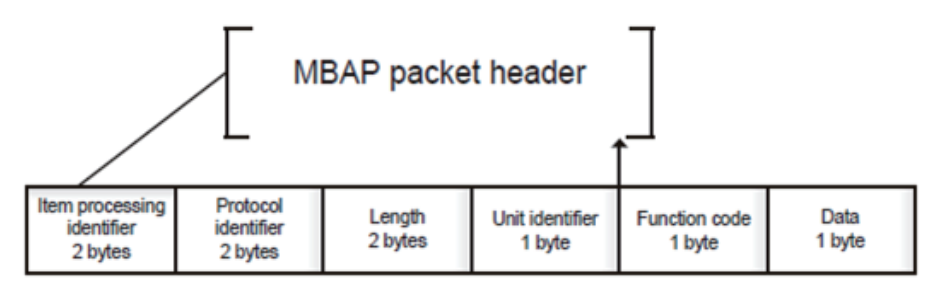

1) 0x02 Lecture d'entrées discrètes

 Exemple : Demande au dispositif de lire les adresses d'entrées discrètes 0-15 Paquet de demande : 46 25 00 00 00 06 01 02 00 00 00 0F Paquet de réponse : 46 25 00 00 00 05 01 02 02 05 05

2) 0x03 Lecture de registre d'exploitation

 Exemple : Demande au dispositif de lire les données des registres d'exploitation 1-5 Paquet de demande : C5 E4 00 00 00 06 01 03 00 01 00 05 Paquet de réponse : C5 E4 00 00 00 0D 01 03 0A 00 01 00 03 00 05 00 14 00 17

3) 0x04 Lecture de registre d'entrée

Exemple : Demande au dispositif de lire les données des registres d'entrée 32-34

Paquet de demande : 46 9F 00 00 00 06 01 04 00 20 00 03

Paquet de réponse : 46 9E 00 00 00 09 01 04 06 00 05 00 0A 00 10

4) 0x06 Écriture de registre d'exploitation unique

Exemple : Demande au dispositif d'écrire la valeur hexadécimale 00 14 dans le registre 4.

Paquet de demande : 47 A6 00 00 00 06 01 06 00 04 00 14

Paquet de réponse : 47 A6 00 00 00 06 01 06 00 04 00 14

5) 0x10 Écriture de registre d'exploitation multiples

 Exemple : Demande au dispositif d'écrire la valeur hexadécimale 00 02 et 00 01 dans les deux registres

commençant par 2.

Paquet de demande : 48 03 00 00 00 0B 01 10 00 02 04 00 02 00 01

Paquet de réponse : 48 03 00 00 00 06 01 10 00 02 00 02

## **3. Tables de mappage de GW-Modbus(A)**

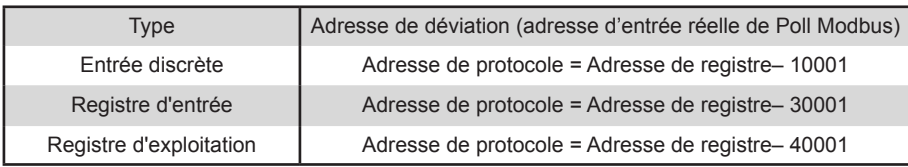

### **3.1 Description de table de mappage — Entrées discrètes**

#### **3.1.1 Unité intérieure (IDU)**

Les entrées discrètes sont applicables uniquement aux unités intérieures et aux unités extérieures. Les modules hydroélectriques haute température (HTHM) sont un type d'unité intérieure.

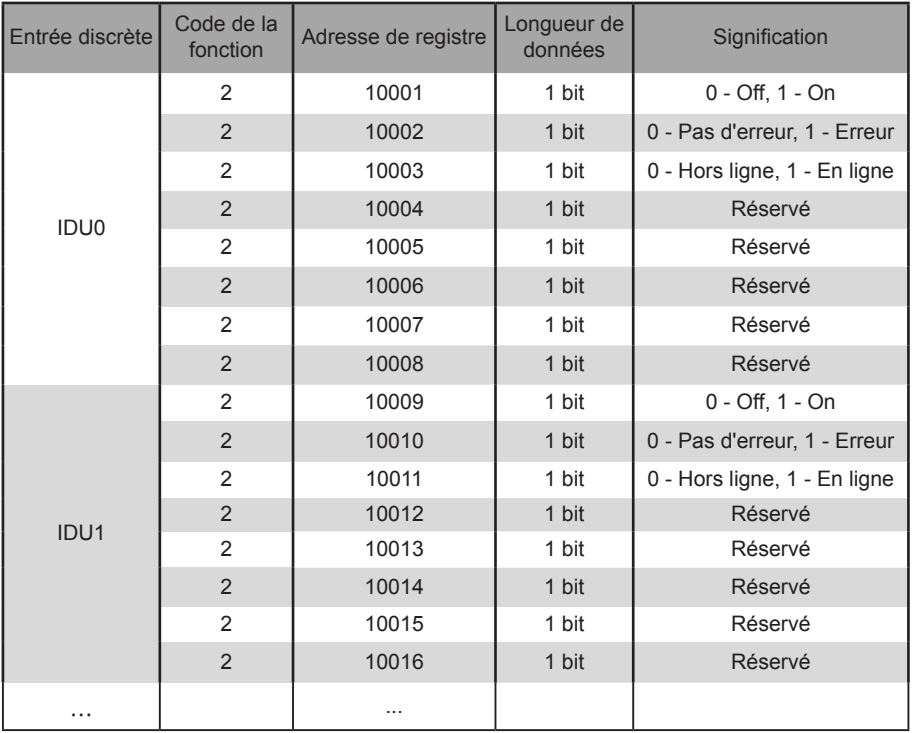

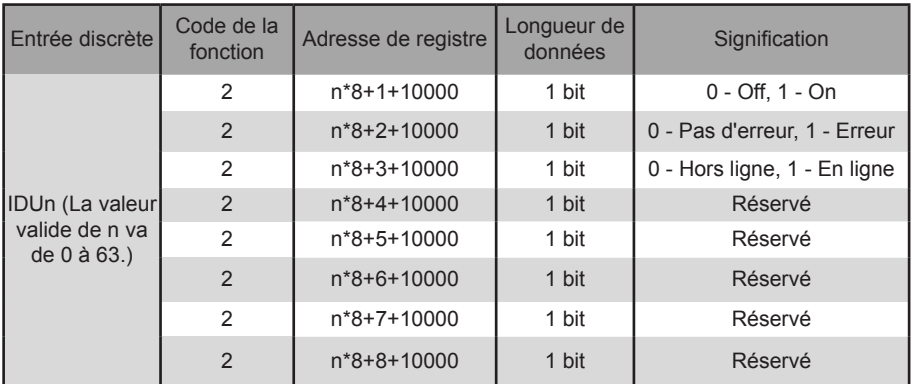

#### **3.1.2 Unité extérieure (ODU)**

Les entrées discrètes sont applicables uniquement aux unités intérieures et aux unités extérieures. Les modules hydroélectriques haute température (HTHM) sont un type d'unité intérieure.

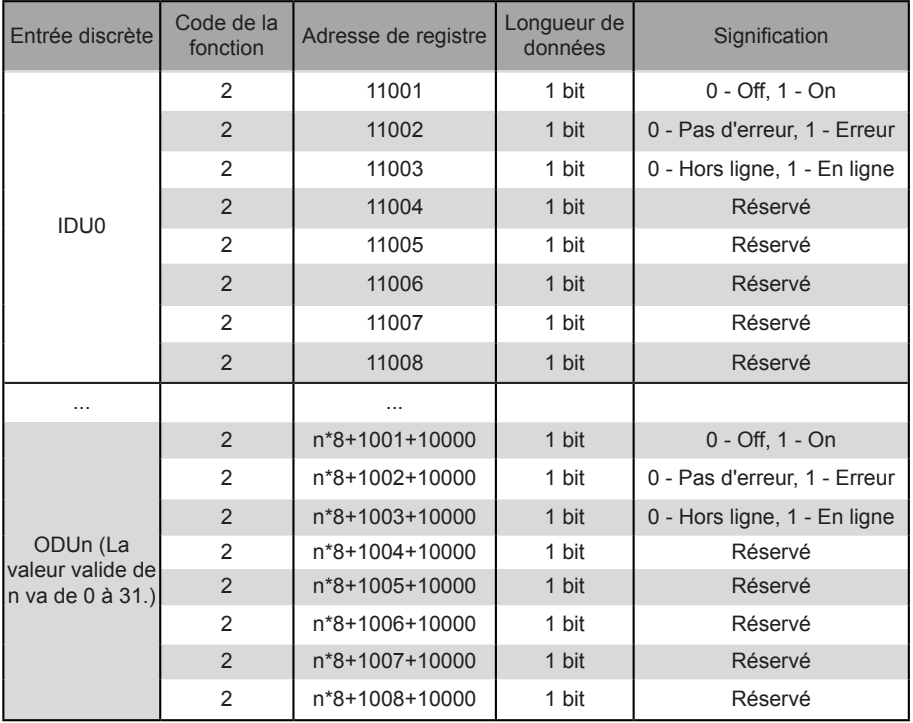

### **3.2 Description de table de mappage — Registres d'entrée**

Les fonctions spécifiques des registres d'entrée dépendent des modèles. Par exemple, l'adresse de registre 30002 indique la température réglée du chauffage lorsque l'unité intérieure est un HTHM et indique la vitesse du ventilateur lorsque l'unité intérieure est une unité VRF non HTHM.

#### **3.2.1 Unité intérieure — HTHM**

Si un HTHM est utilisé, les adresses de registre sont analysées comme indiqué dans le tableau ci-dessous.

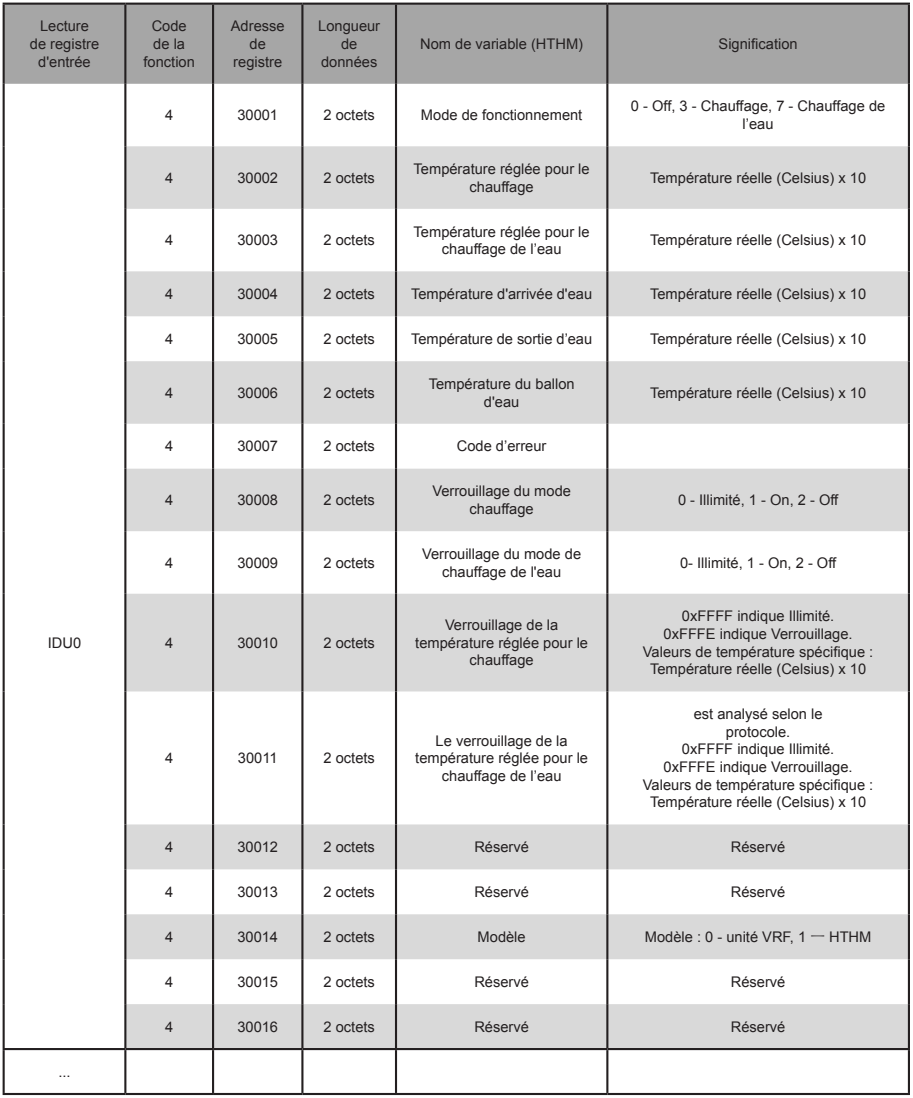

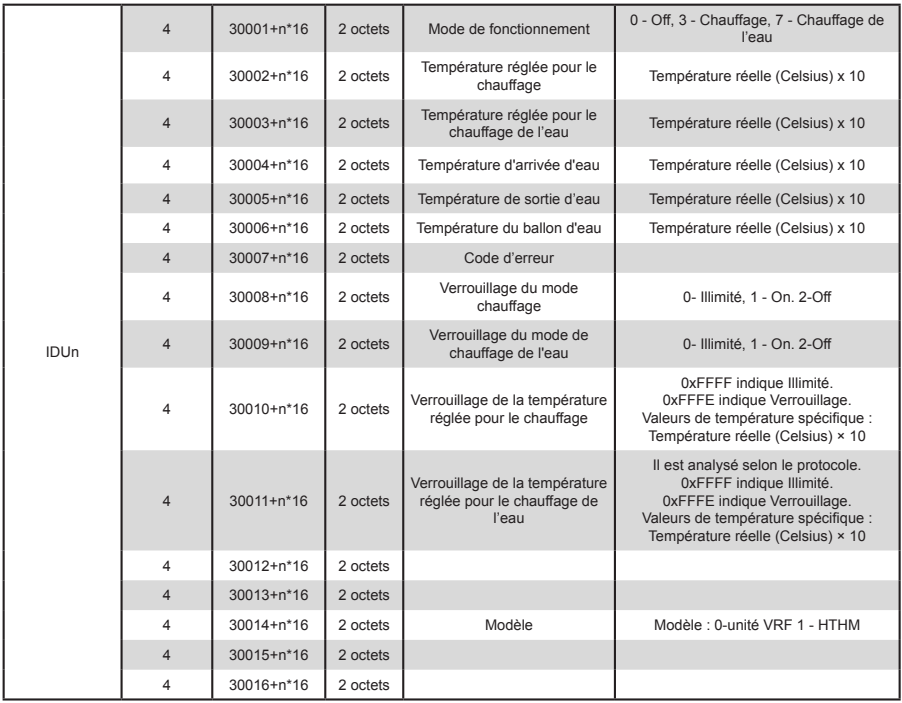

Octet inférieur de code d'erreur + bit 0 d'octet supérieur ou code d'erreur 0 : Pas d'erreur

1~20 : A0~AF,AH,AL,AP,AU

21~40 : b0~bF,bH,bL,bP,bU

41~60 : C0~CF,CH,CL,CP,CU

61~80 : E0~EF,EH,EL,EP,EU

81~100 : F0~FF,FH,FL,FP,FU

101~120 : H0~HF,HH,HL,HP,HU

121~140 : L0~LF,LH,LL,LP,LU

141~160 : J0~JF,JH,JL,JP,JU

161~180 : n0~nF,nH,nL,nP,nU

181~200 : P0~PF,PH,PL,PP,PU

201~220 : r0~rF,rH,rL,rP,rU

221~240 : t0~tF,tH,tL,tP,tU

241~260 : U0~UF,UH,UL,UP,UU

#### **3.2.2 Unité intérieure — Non-HTHM**

Si une unité intérieure HTHM est utilisée, les adresses de registre sont analysées comme indiqué dans le tableau ci-dessous.

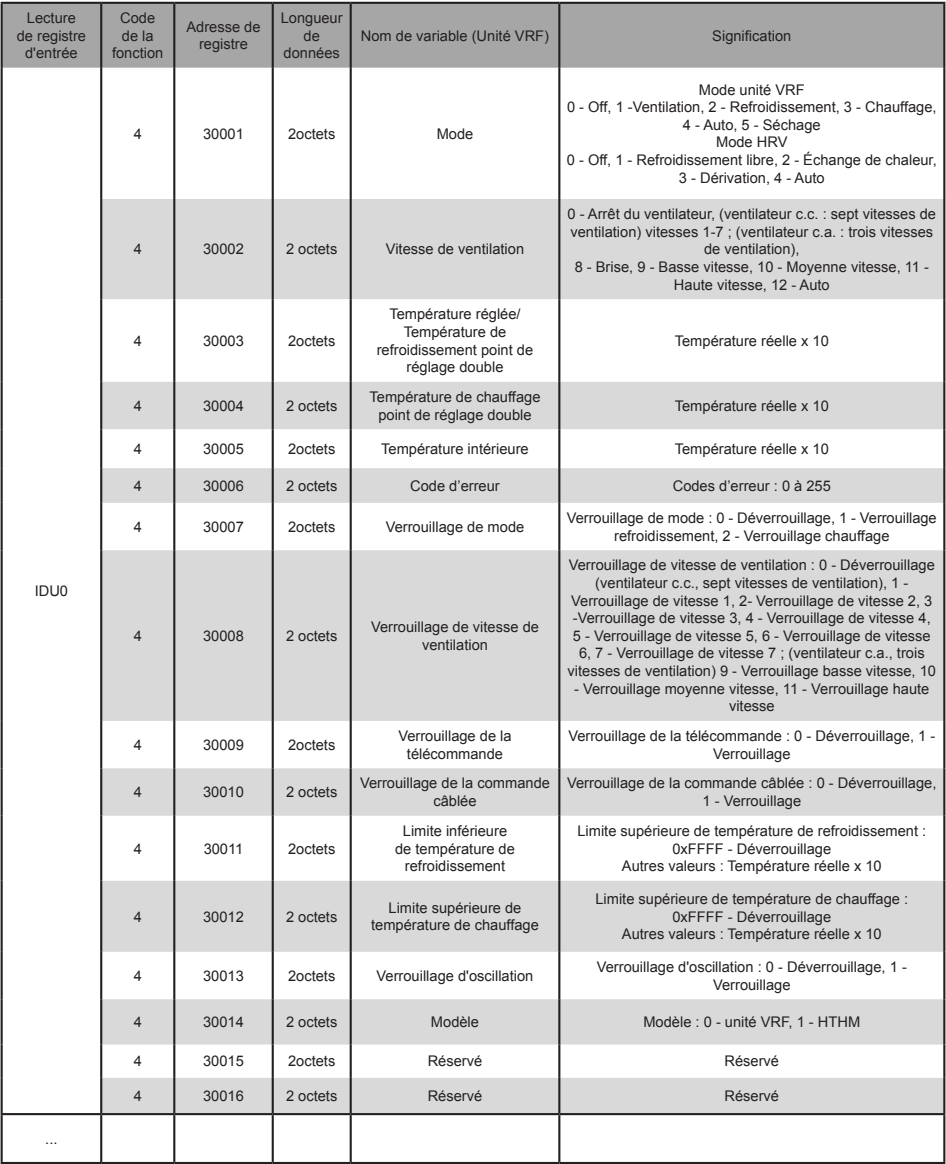

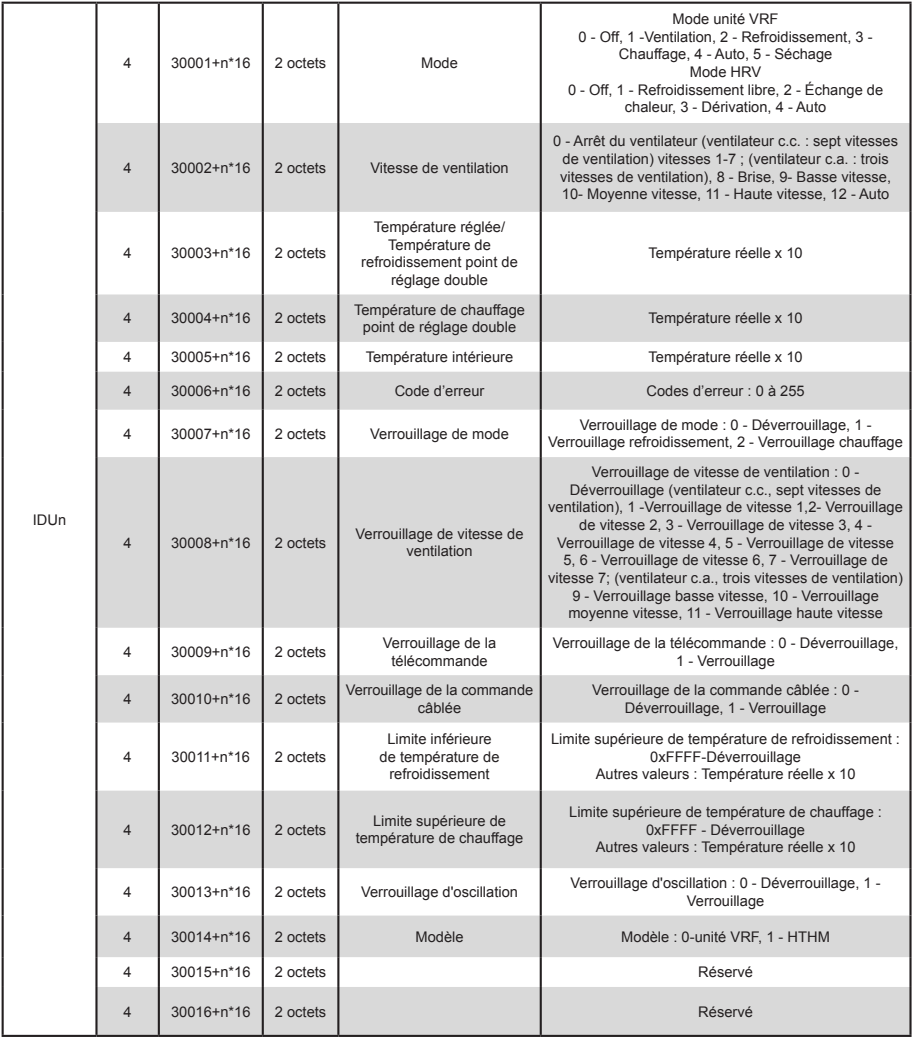

#### **3.2.3 Unité extérieure (ODU)**

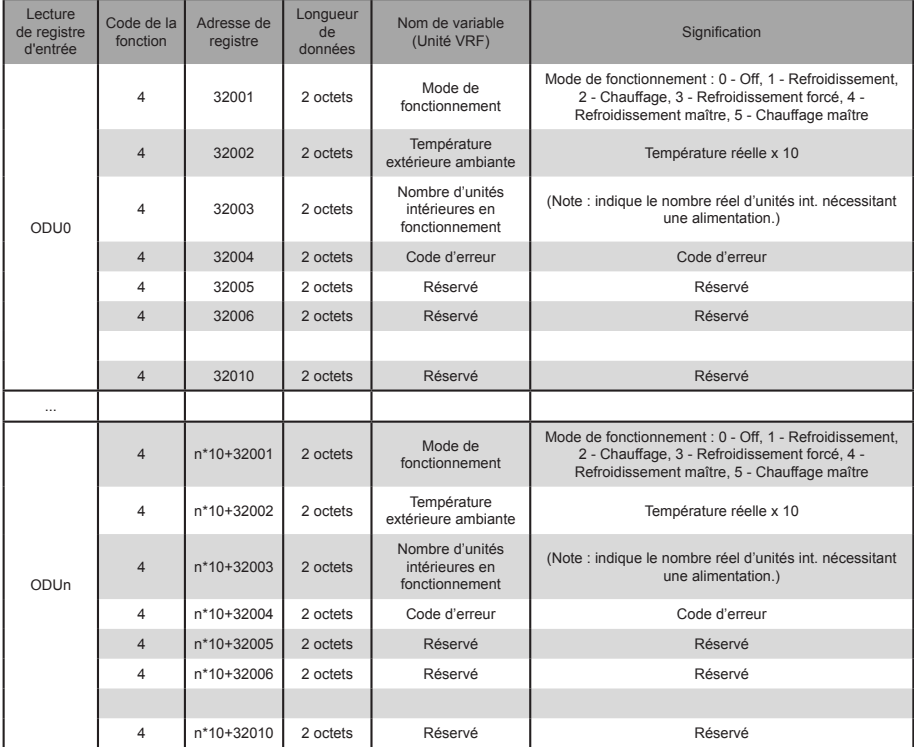

Octet inférieur de code d'erreur + bit 0 d'octet supérieur ou code d'erreur

- 0 : Pas d'erreur
- 1~20 : A0~AF,AH,AL,AP,AU
- 21~40 : b0~bF,bH,bL,bP,bU
- 41~60 : C0~CF,CH,CL,CP,CU
- 61~80 : E0~EF,EH,EL,EP,EU
- 81~100 : F0~FF,FH,FL,FP,FU
- 101~120 : H0~HF,HH,HL,HP,HU
- 121~140 : L0~LF,LH,LL,LP,LU
- 141~160 : J0~JF,JH,JL,JP,JU
- 161~180 : n0~nF,nH,nL,nP,nU
- 181~200 : P0~PF,PH,PL,PP,PU
- 201~220 : r0~rF,rH,rL,rP,rU
- 221~240 : t0~tF,tH,tL,tP,tU
- 241~260 : U0~UF,UH,UL,UP,UU

#### **3.3 Description de table de mappage — Registres d'exploitation**

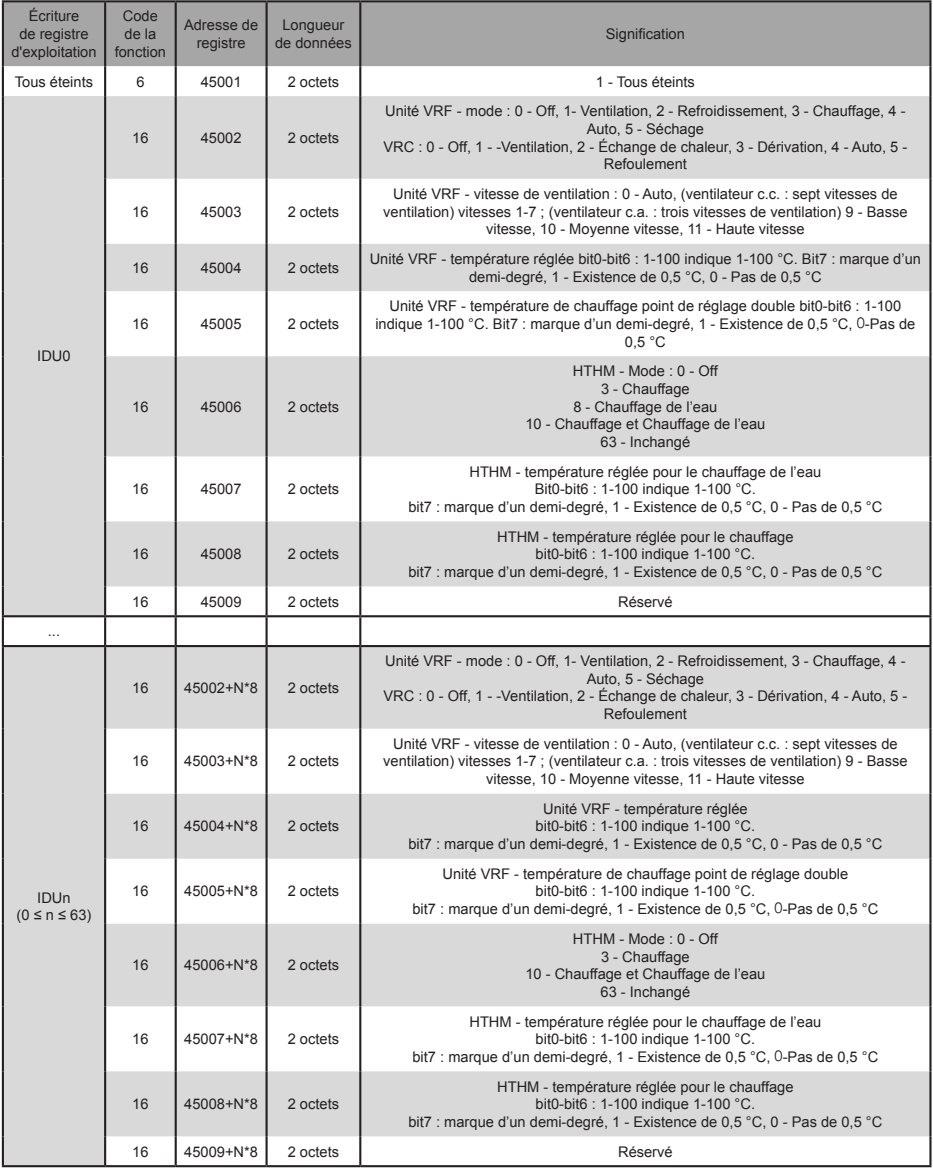

Note : Veillez à saisir les adresses de registre pour commander le dispositif. Sinon, les résultats de la commande risquent de ne pas être ceux escomptés.

Note : Certains modèles ne prennent pas en charge tous les paramètres ci-dessus. Pour plus de détails sur les paramètres pris en charge par un modèle, contactez les ingénieurs du support technique. Par exemple, en ce qui concerne le paramètre « réglage de mode », lorsque le système de refroidissement est un système à refroidissement uniquement et qu'une commande de mode de chauffage est envoyée à l'unité intérieure du système de refroidissement, le mode de fonctionnement n'est pas le même que celui attendu et l'unité intérieure peut être arrêtée ou dans un autre statut.

Note : Lorsque la passerelle, les unités intérieures ou les unités extérieures viennent d'être mises sous tension et que la passerelle n'obtient pas correctement les informations sur le dispositif ou ne parvient pas à obtenir les informations sur le dispositif, les valeurs par défaut des paramètres de contrôle sont les suivantes : Pour une unité non HTHM, le mode de fonctionnement par défaut est le refroidissement, la vitesse du ventilateur par défaut est la basse vitesse, la température réglée par défaut est 25 °C, et la température réglée par défaut pour le chauffage en mode automatique est 25 °C. Pour une unité HTHM, le mode par défaut est l'arrêt, la température réglée par défaut pour le chauffage de l'eau est de 25 °C, et la température réglée par défaut pour le chauffage est de 25 °C.

> MD20U-014A-ZH 16111200000496 VA.0

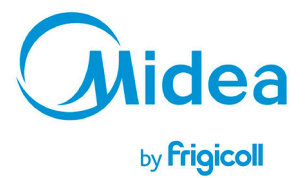

BUREAU CENTRAL<br>Parc Silic-Immeuble Panama<br>45 rue de Villeneu<br>94150 Rungis<br>Tél. +33 9 80 80 15 14<br>http://www.frigicoll.fr<br>http://www.frigicoll.fr